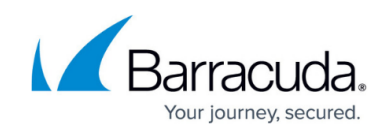

# **Understanding Barracuda Vulnerability Remediation Service Reports**

#### <https://campus.barracuda.com/doc/53676680/>

The Barracuda Vulnerability Remediation Service Report contains a comprehensive set of details to help you determine how to resolve existing vulnerabilities.

During the scan, the Barracuda Vulnerability Remediation Service collects information about your applications to increase accuracy and find vulnerabilities in the application. The Barracuda Vulnerability Remediation Service does not collect any personally identifiable information (PII), source code, or records from your application's database, regardless of whether the information is publicly accessible.

### **Executive Summary**

The **Executive Summary** section is a quick glance at your risk level based on the vulnerabilities discovered on your application website, including a breakdown by severity level.

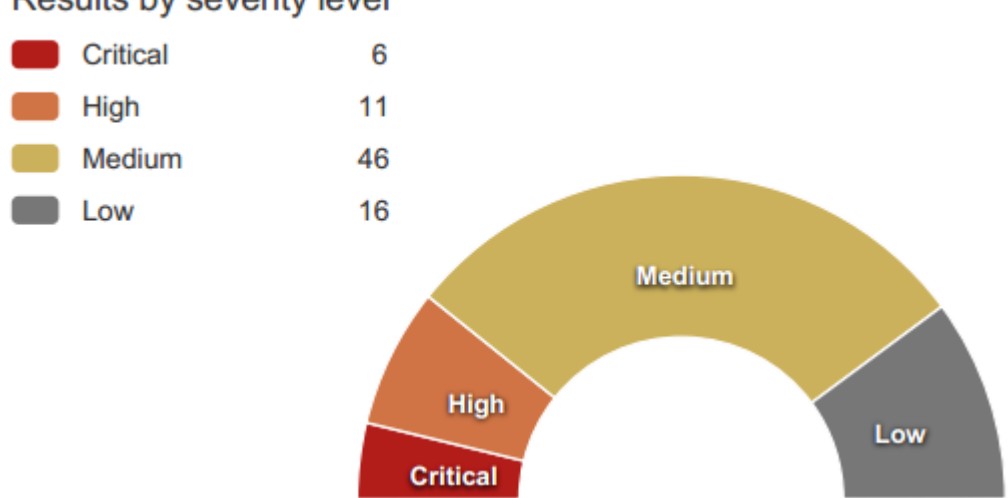

## Results by severity level

## **Scan Information**

The **Scan Information** section lists the basic information about the scan, including domain verification and the authentication username, if authentication was used.

## **Server Information**

The **Server Information** section lists basic information about the server that was scanned.

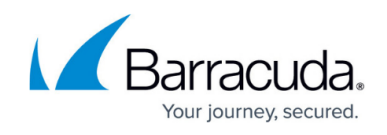

### **Standard Compliance**

This section shows whether you qualify for compliance with several different industry-standard compliance measures, including:

- **OWASP Top 10** Open Web Application Security Project [https://www.owasp.org/index.php/Category:OWASP\\_Top\\_Ten\\_Project](https://www.owasp.org/index.php/Category:OWASP_Top_Ten_Project)
- **PCI DSS** Payment Card Industry Data Security Standard [https://www.pcisecuritystandards.org/security\\_standards/](https://www.pcisecuritystandards.org/security_standards/)
- **HIPAA** The Health Insurance Portability and Accountability Act of 1996 <http://www.hhs.gov/ocr/privacy/hipaa/understanding/>

The Barracuda Vulnerability Remediation Service cannot guarantee that you comply with these measures, but can determine if you are not compliant. Links in this section direct you to compliance information direct from the respective sources.

### **Table of Contents**

This section lists web application vulnerabilities found in the scan, ordered by severity level. Click a link to view the detailed results for each issue.

This is not a guarantee that there are not additional vulnerabilities that were undiscovered.

Each section within the detailed results includes:

#### **Name of the Vulnerability**

The title of each section is the official name of each vulnerability.

#### **CVSS**

The National Vulnerability Database's Common Vulnerability Scoring System score and vector.

#### **List of Pages**

The pages in your web application on which this vulnerability was found.

#### **Path**

The path in your web server where the vulnerability was located.

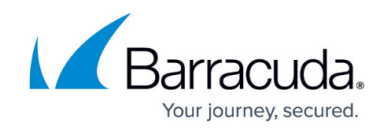

### **Severity**

The severity of the vulnerability. You can change this value, based on your organization's perception of the **Severity**. Refer to [Vulnerabilities](http://campus.barracuda.com/doc/53676683/) or click the Help icon on the **Vulnerabilities on** page for information on changing the Severity.

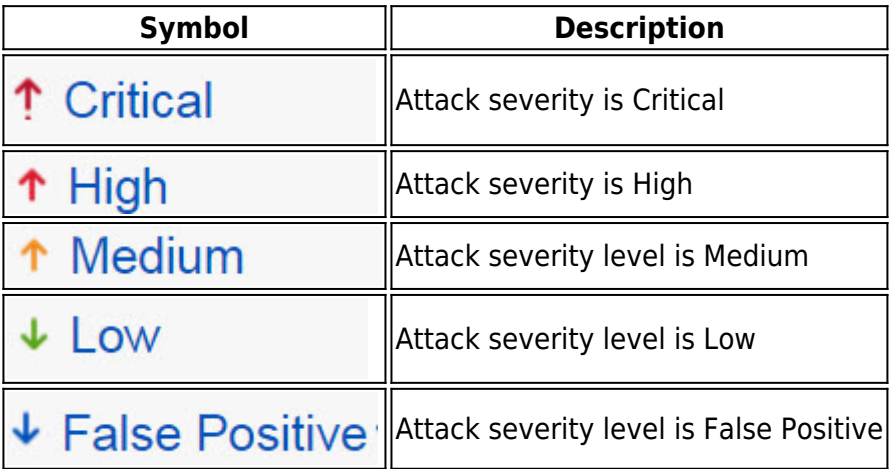

#### **Confidence**

How likely it is that your website has this vulnerability. Confidence levels include:

- Certain
- Likely
- Possible

#### **Status**

Shows the current status of this vulnerability. All vulnerabilities start as **New** when they are first detected. You can use the **Vulnerability Details** page to mitigate or otherwise change the status of vulnerabilities. For more information, see [How to Work with Vulnerabilities in the Vulnerability Details](http://campus.barracuda.com/doc/54265919/) [Page](http://campus.barracuda.com/doc/54265919/).

- New
- Passive Mode
- Active Mode
- Manual
- Ignored

#### **Details**

Describes how the scanner detected this vulnerability.

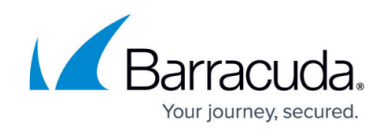

#### **Recent Scans Table**

This table lists recent scans on this application and shows in which of them this vulnerability was found. The table includes:

- **Scan Date** The date the scan was run.
- **Configuration**  The name of the scan.
- **Type**  The description of the scan.
- **Status**  Whether the vulnerability was found in that specific scan.

Refer to [Vulnerabilities](http://campus.barracuda.com/doc/53676683/) and [How to Work with Vulnerabilities in the Vulnerability Details Page](http://campus.barracuda.com/doc/54265919/) to learn more about changing certain vulnerability-related values.

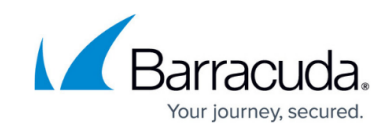

## **Figures**

- 1. ExecSummaryAdv.png
- 2. critical.jpg
- 3. high.jpg
- 4. medium.jpg
- 5. low.jpg
- 6. false positive.jpg

© Barracuda Networks Inc., 2020 The information contained within this document is confidential and proprietary to Barracuda Networks Inc. No portion of this document may be copied, distributed, publicized or used for other than internal documentary purposes without the written consent of an official representative of Barracuda Networks Inc. All specifications are subject to change without notice. Barracuda Networks Inc. assumes no responsibility for any inaccuracies in this document. Barracuda Networks Inc. reserves the right to change, modify, transfer, or otherwise revise this publication without notice.